## 回答の一時保存について

## ご注意ください!!

- ⚫ 「一時保存」ボタンを押さずに、確認画面へ進むと、回答画面へ戻っても回答内容が消えて しまうことがございます。
- 以下のケースに該当すると、一時保存した回答をご利用いただけなくなります。
	- ➢ 一時保存したときとは違う端末を使った場合
	- ➢ 同じ URL にアクセスした際に「再開する」ではなく「最初から」を選択した場合
	- ➢ ブラウザのプライベートモードを使用している場合
	- ➢ ブラウザのキャッシュをクリアした場合(手動、又は自動でクリアする設定としている)
	- ➢ ブラウザのリフレッシュ(再読み込み)を実行した場合

## 一時保存の基本的なご利用方法

- 途中で回答を保存したい場合は、画面の一番下にある「一時保存」ボタンをご活用ください。
	- ➢ 一時保存を行うと、一旦ブラウザを閉じても保存した状態から再開できます。 (※ 回答者がブラウザのプライベートモードを使用している場合、一時保存機能を使え ない可能性があります。)
	- ➢ 「一時保存」を行わずに緑の「確認」ボタンを選択すると、回答は保存されません。

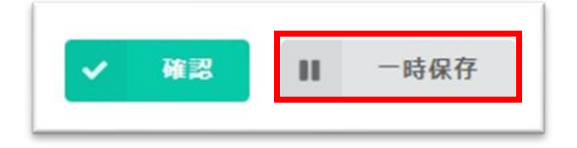

- ➢ 再開する際は、同じ URL にアクセスした後「再開する」のボタンを選択してください。
- ➢ ブラウザの「再読み込み」を実施すると、保存された回答内容は消去されます。

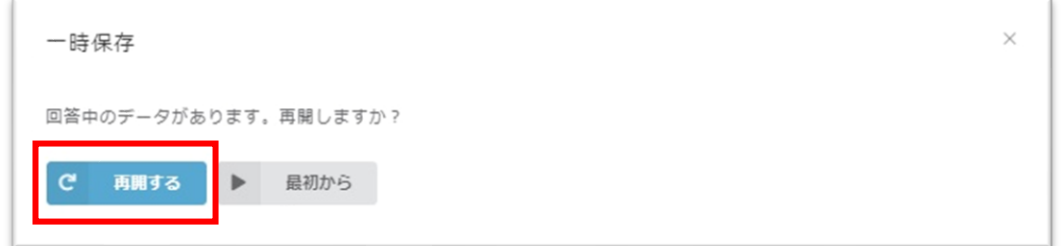

- ⚫ 「調査への回答」画面で全て入力したら、緑の「確認」ボタンを押して回答内容をご確認の 上、「回答」ボタンを押してください。
	- ➢ 確認画面は、必要に応じて印刷または画面キャプチャなどの形で保存してください。

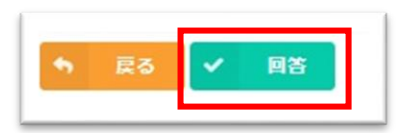